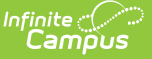

## **Post-Graduation Follow-Up (Wisconsin)**

Last Modified on 10/21/2024 8:20 am CDT

[Report](http://kb.infinitecampus.com/#report-logic) Logic | [Report](http://kb.infinitecampus.com/#report-editor) Editor | [Generate](http://kb.infinitecampus.com/#detail-csv-format) the Report | HTML and State [Format](http://kb.infinitecampus.com/#html-and-state-format-report-layout) Report Layout | Detail CSV Format | Detail PDF [Format](http://kb.infinitecampus.com/#detail-pdf-format)

Tool Search: School Performance Report

The Post-Graduation Follow-Up Report collects data about twelfth grade students and their projected plans following high school graduation. These plans are reported by ethnicity and gender. Information is collected over the entire school year and should be submitted to DPI by June 30. Data must be locked in and submitted to the Department of Public Instruction by this date.

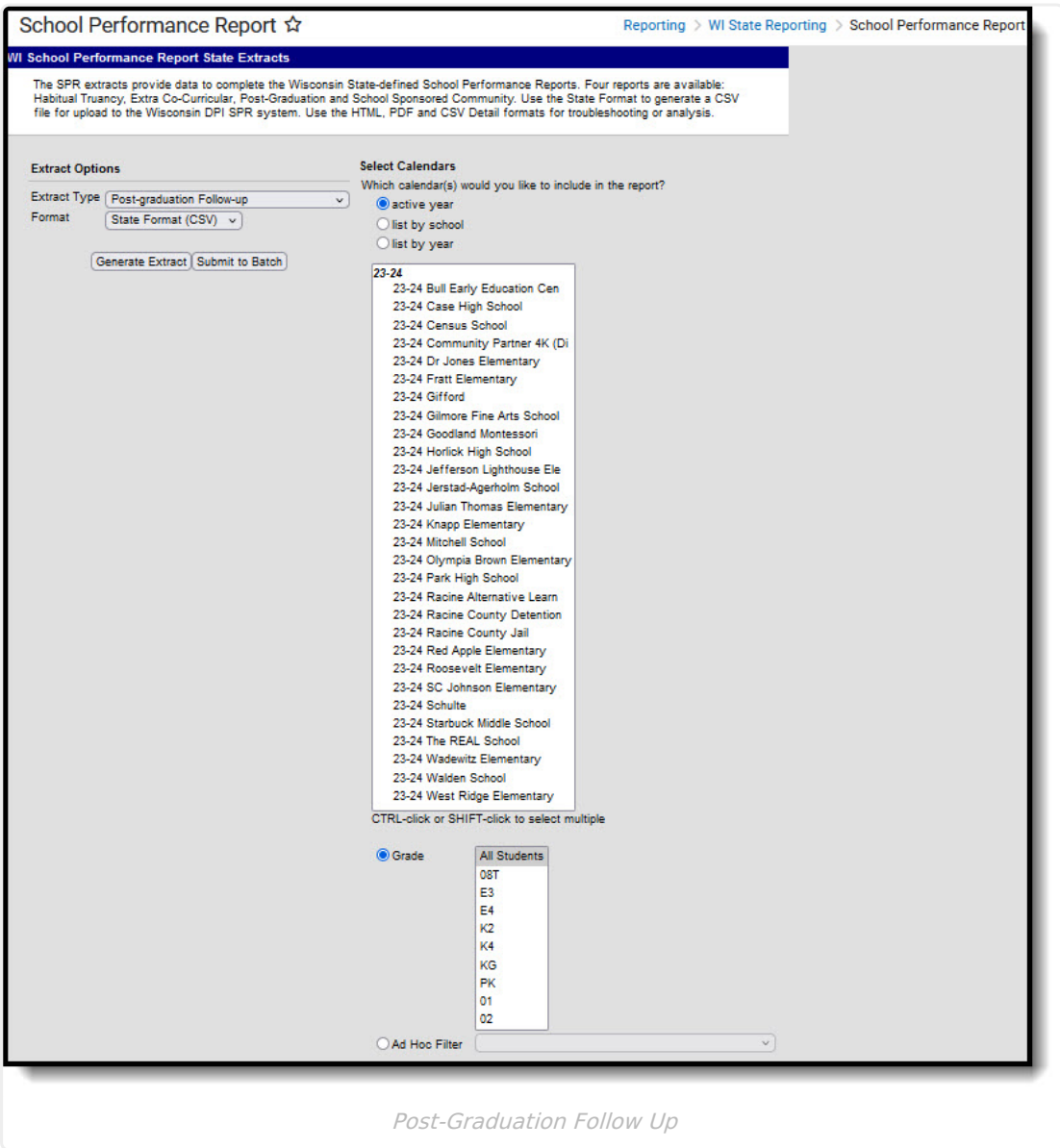

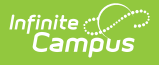

# **Report Logic**

The Post-Graduation Follow-Up requires the following information in the reporting calendar in order to be included:

- The Grade Level of [Enrollment](https://kb.infinitecampus.com/help/enrollments) must be a State Grade Level of 12 (Student Information > General <sup>&</sup>gt; Enrollments <sup>&</sup>gt; General Enrollment Information <sup>&</sup>gt; Grade).
- The [Diploma](https://kb.infinitecampus.com/help/graduation) Date field is populated with the date of graduation (or last day of school) (Student Information > General > Graduation > Diploma Date). The enrollment that is reported must be active on the Diploma Date. If there are no enrollments active on the diploma date, the enrollment with the most recent end date reports; if there are multiple enrollments with the same enrollment type, the enrollment that has a School Override Field populated reports. Otherwise, the enrollment with the lowest enrollment ID reports.
- The Post Grad [Plans](https://kb.infinitecampus.com/help/graduation) field is populated (Student Information > General > Graduation > Post Grad Plans)

#### **Excluded Students**

Students are not included in this report when:

- Their enrollment record is marked as No Show or is marked as State Exclude.
- They are enrolled in a grade level marked as State Exclude.
- They are enrolled in a calendar marked as State Exclude.

## **Report Editor**

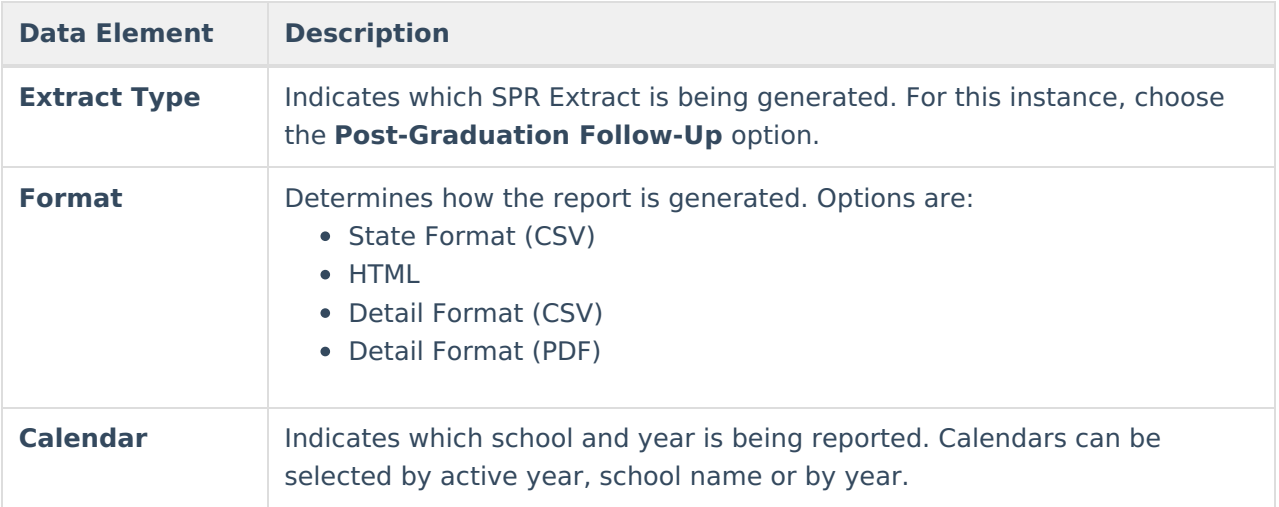

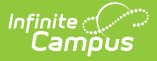

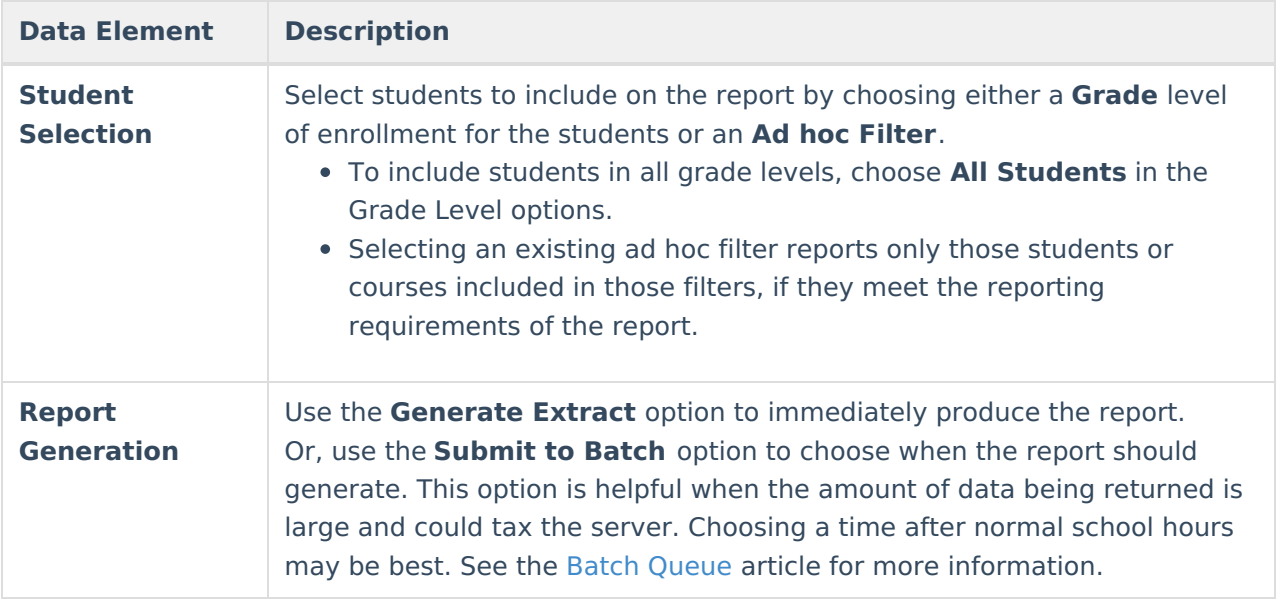

### **Generate the Report**

- 1. Select the **Post-Graduation Follow-Up** option from the **Extract Type** dropdown list.
- 2. Select the **Format** in which to generate the report.
- 3. Select the **Calendars** to include in the report.
- 4. Select the students to include in the report by choosing either a **Grade** level or an **Ad hoc Filter.**
- 5. Click the **Generate Extract** button to display the report immediately, or use the **Submit to Batch** button to determine when the report should generate. The report displays in the selected format.

Sample images of each format type are included in the Report Layout sections.

## **HTML and State Format Report Layout**

The HTML and State Formats meet the reporting needs as defined by DPI. The State Format is the only format that should be submitted to the state and does not include any column headers.

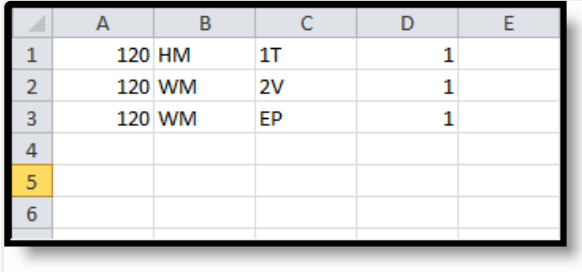

Post-Graduation Follow Up - State Format (CSV)

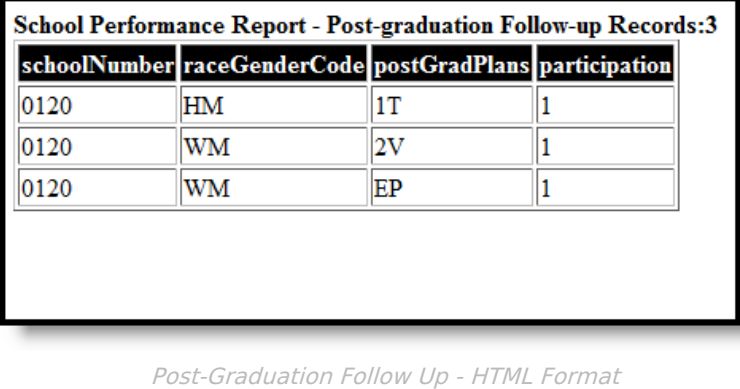

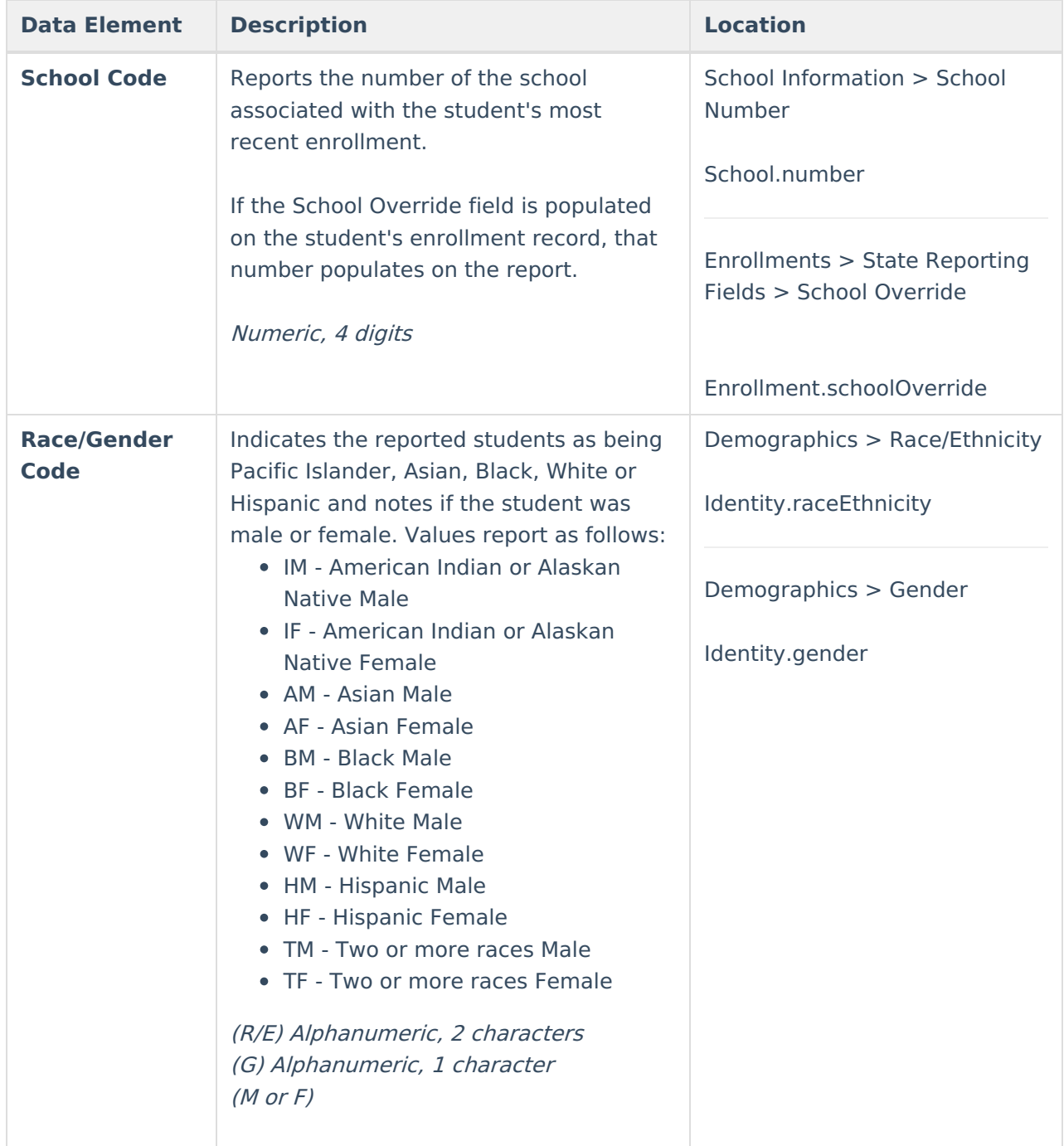

![](_page_4_Picture_0.jpeg)

![](_page_4_Picture_328.jpeg)

## **Detail CSV Format**

The Detail CSV Format is provided to aid users in data analysis and troubleshooting. This format is not submitted to the state. Data is sorted in the following order:

- Last Name
- First Name
- State ID

![](_page_4_Picture_329.jpeg)

**Data Element Description Location**

![](_page_5_Picture_0.jpeg)

![](_page_5_Picture_447.jpeg)

![](_page_6_Picture_0.jpeg)

![](_page_6_Picture_407.jpeg)

![](_page_7_Picture_0.jpeg)

## **Detail PDF Format**

The Detail PDF Format is provided to aid users in data analysis and troubleshooting in a printable format. This format is not submitted to the state. Data is sorted in the following order:

- Last Name
- First Name
- Student Number

Students who have an active school override are marked with an asterisk next to their name.

![](_page_7_Picture_312.jpeg)

![](_page_7_Picture_313.jpeg)

![](_page_8_Picture_0.jpeg)

![](_page_8_Picture_341.jpeg)